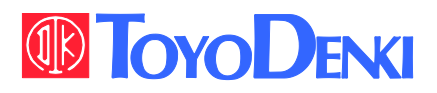

 $VFG6B$ 

DANGER

IIII

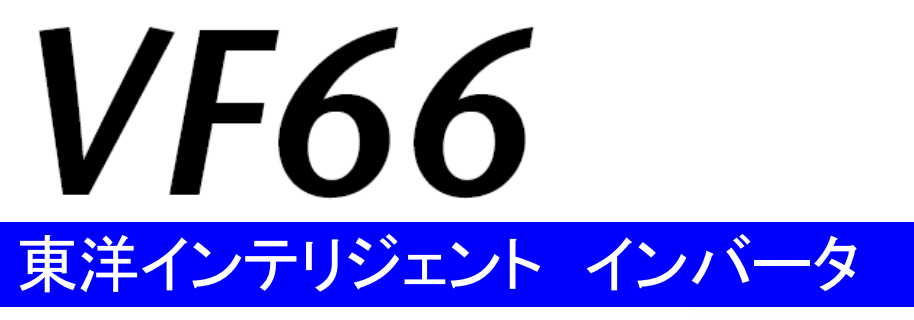

## PBUS66-Z 取扱説明書

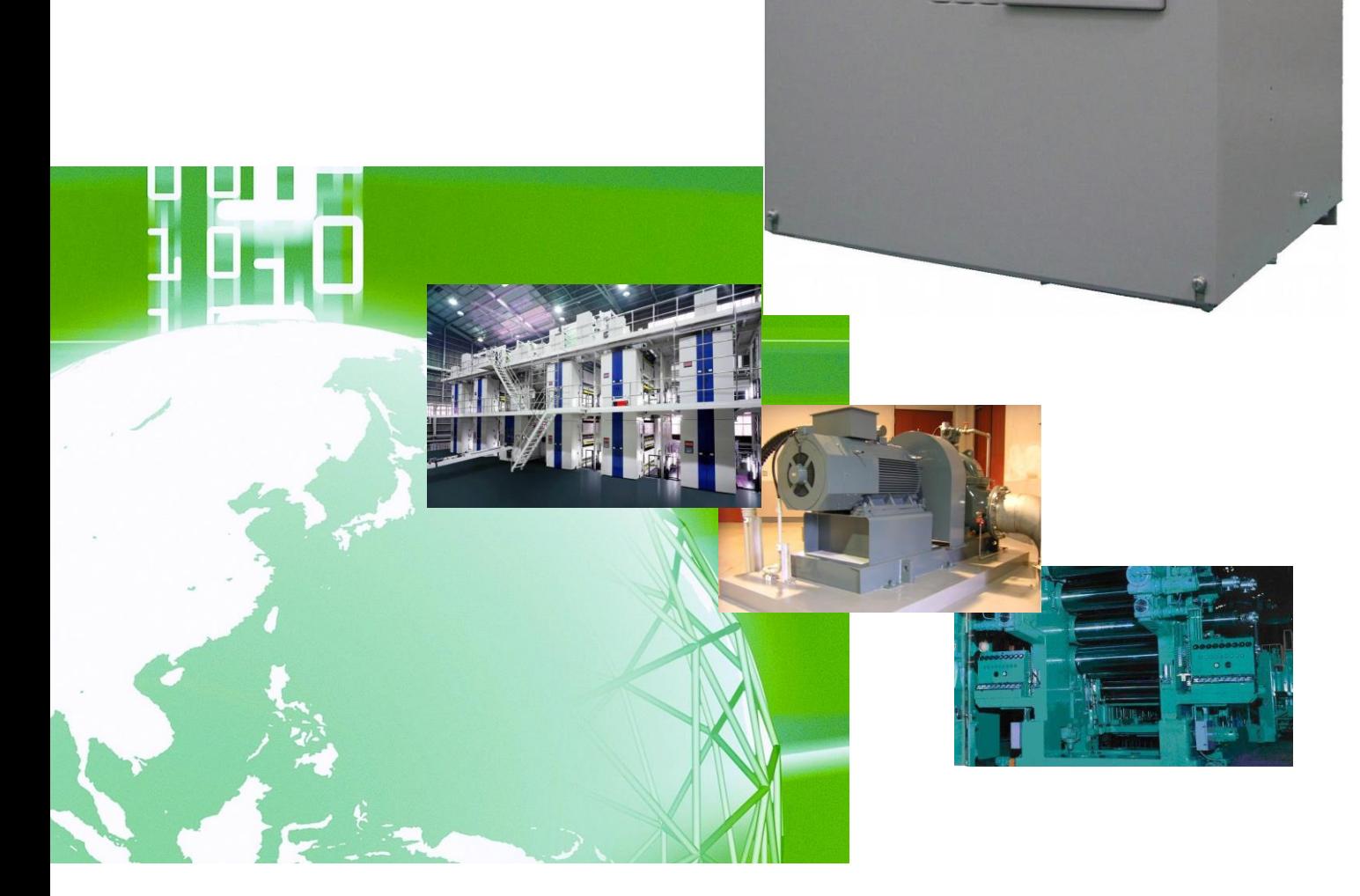

# はじめに

平素は格別のご高配を賜り厚く御礼申し上げます。

さて、この度は弊社インバータ用オプション基板をご採用いただきまして誠にありがとうございます。

この取扱説明書は、VF66インバータ用オプション基板PBUS66-Zの取扱説明書です。PBUS66-Zを正 しくご使用いただくにあたり、取扱説明書をよくお読みになって、お取り扱いくださるようお願い致します。

また、インバータの機能とともに、多くの機能を用途に応じてお使いになる場合は、VF66インバータ本体の取扱説 明書、または専用の取扱説明書をよくお読みになって、お取り扱いくださるようお願い致します。

この説明書では、PBUS66-Zの機能、配線方法、VF66インバータ側の設定について説明しております。 PROFIBUS-DP通信機能につきましては「PBUS66-Z通信プロトコル説明書」をご参照ください。

# ご使用の前に必ずお読みください

#### <span id="page-2-1"></span><span id="page-2-0"></span>安全上のご注意

PBUS66-Zのご使用に際しては、据え付け、運転、保守・点検の前に必ずこの取扱説明書とその他の付属書類 をすべて熟読し、正しくご使用ください。機器の知識、安全の情報そして注意事項のすべてについて習熟してからご使 用ください。また安全にご使用いただくために、VF66インバータ本体の取扱説明書等も熟読してからご使用くださ い。

この取扱説明書では、安全注意事項のランクを「警告」・「注意」として区分してあります。

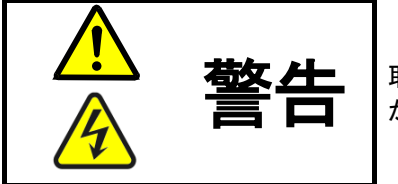

取り扱いを誤った場合に危険な状況が起こりえて、死亡または重傷をうける可能性 が想定される場合。

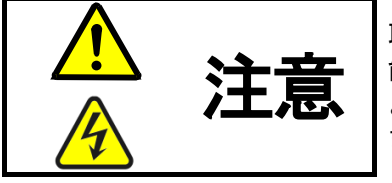

取り扱いを誤った場合に危険な状況が起こりえて、中程度の傷害や軽傷をうける可 能性が想定される場合、および物的傷害だけの発生が想定される場合。但し状況に よって重大な結果に結びつく可能性があります。いずれも重要な内容を記載してい ますので必ず守ってください。

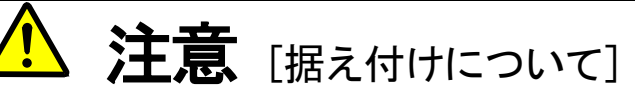

- 開梱時に、破損、変形しているものはご使用にならないでください。 故障・誤動作のおそれがあります。
- ⚫ 可燃物を近くに置かないでください。 火災のおそれがあります。
- ⚫ 製品を落下、転倒などで衝撃を与えないでください。 製品の故障・損傷のおそれがあります。
- ⚫ 損傷、部品が欠けているオプション基板を据え付けて運転しないでください。 けがのおそれがあります。

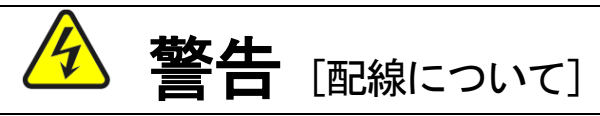

- 入力雷源が切れていることを確認してから行ってください。 感電・火災のおそれがあります。
- ⚫ ユニットカバーのフタを開ける場合は、電源を切ってから10分以上たってから 行ってください。
- ⚫ アース線を必ず接続してください。 感電・火災のおそれがあります。
- 配線作業は電気工事の専門家が行ってください。 感電・火災のおそれがあります。
- ⚫ 必ず本体を据え付けてから配線してください。 感電・火災のおそれがあります。

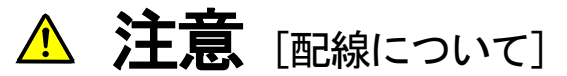

● 通信ケーブル、コネクタは確実に装着し、ロックしてください。 故障・誤動作のおそれがあります。

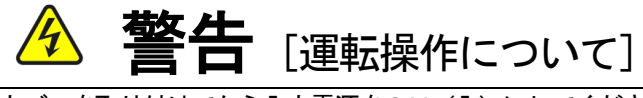

- 必ずインバータの表面カバーを取り付けてから入力電源をON (入)にしてください。 なお、通電中はカバーを外さないでください。 感電のおそれがあります。
- ⚫ 濡れた手でスイッチを操作しないでください。 感電のおそれがあります。
- ⚫ インバータ通電中は停止中でもインバータ端子に触れないでください。 感電のおそれがあります。
- ⚫ 運転信号を入れたままアラームリセットを行うと突然再始動しますので、 運転信号が切れていることを確認してから行ってください。 けがのおそれがあります。
- ⚫ インバータは低速から高速までの運転設定ができますので、運転はモータや機械の許容範囲を 十分にご確認の上で行ってください。 けが・故障・破損のおそれがあります。

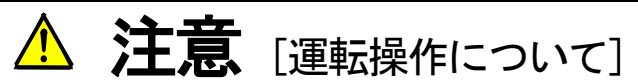

⚫ インバータの放熱フィン、放熱抵抗器は高温となりますので触れないでください。 やけどのおそれがあります。

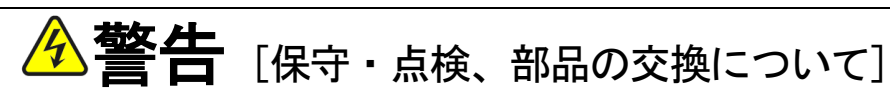

- ⚫ 点検は必ず電源を切ってから行ってください。 感電・けが・火災のおそれがあります。
- ⚫ 指示された人以外は、保守・点検、部品の交換をしないでください。 保守・点検時は絶縁対策工具を使用してください。 感電・けがのおそれがあります。

<mark>≪ 注意</mark> [その他]

● 改造は絶対にしないでください。 感電・けがのおそれがあります。

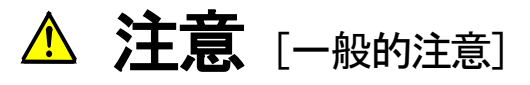

取扱説明書に記載されている全ての図解は細部を説明するためにカバーまたは、安全のための遮蔽物を取り外した 状態で描かれている場合がありますので、製品を運転する時は必ず規定通りのカバーや遮蔽物を元通りに戻し、取扱 説明書に従って運転してください。

この安全上のご注意および各マニュアルに記載されている仕様をお断りなしに変更することがありますので、ご了 承ください。

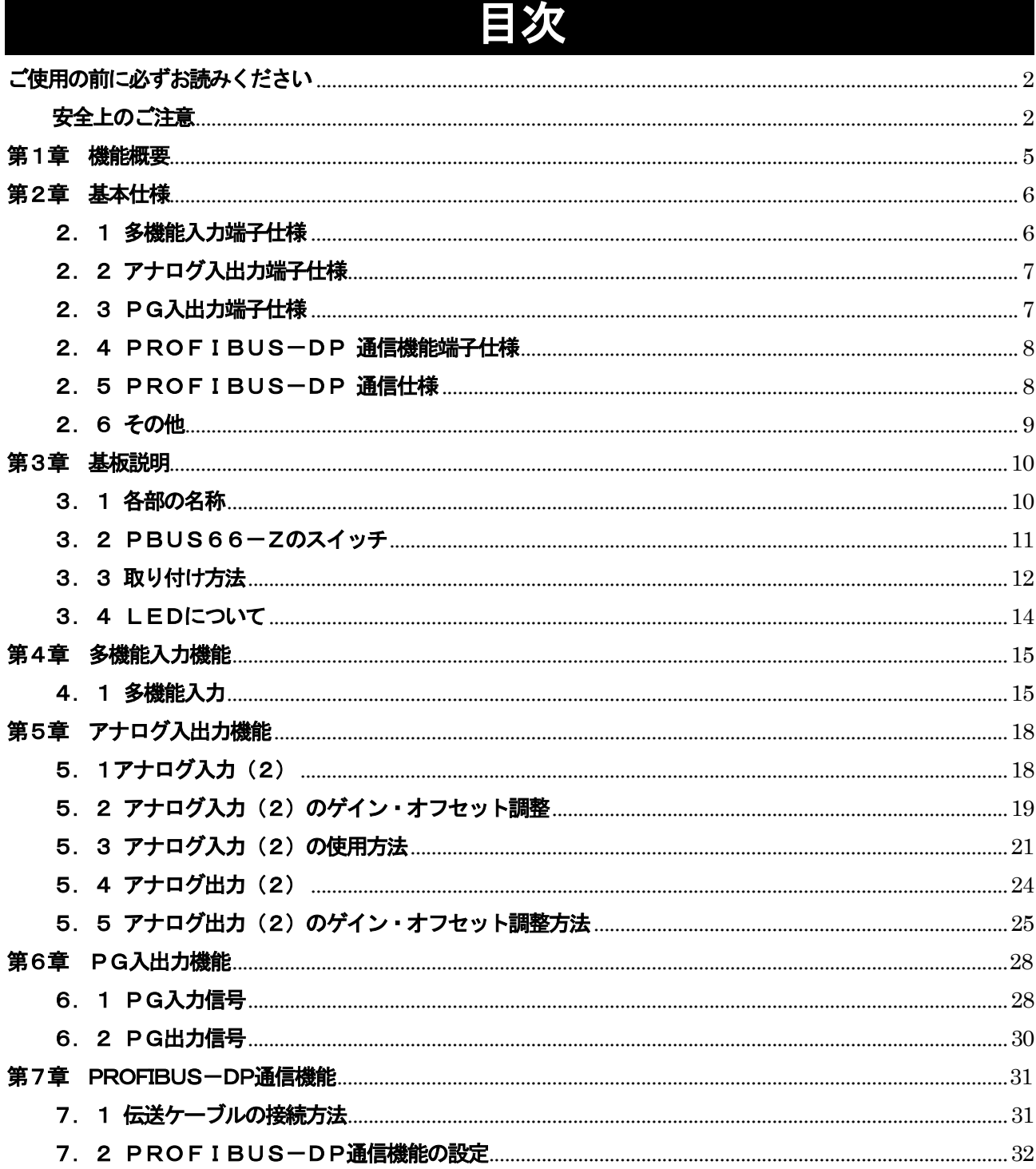

## 第1章 機能概要

<span id="page-5-0"></span>PBUS66-Zは、VF66インバータ内の基板(VFC66-Z)のコネクタに装着して使用するものです。 PBUS66-Zの機能として、PROFIBUS-DPスレーブ局の通信機能のほか、アナログ入出力機能と多機能 入力機能、ならびにPG入出力機能を備えています。

PBUS66-ZはPROFIBUS-DPの通信機能により、VF66インバータに運転指令や速度指令、トルク指 令などを入力したり、インバータの運転状態や保護状態、電流、電圧などをモニタしたりすることができます。また、イ ンバータの設定データの読み出し/書き換え、トレースバックデータの読み出し、保護履歴の読み出し、モニタデータの 読み出しを行うことができます。また、VF66インバータの内蔵PLC機能の入出力信号として使用することができま す。PROFIBUS-DP通信機能については「PBSU66-Z通信プロトコル説明書」をご参照ください。また、 内蔵PLC機能については、VF66 PCToolの説明書をご参照ください。

PBUS66-Zは、環境負荷を考慮し、鉛、水銀、カドミウム、六価クロム、PBB、PBDEの含有率がEUの 定めたRoHS指令に準拠するよう設計されております。

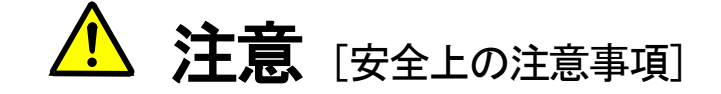

ご使用になる前に「取扱説明書」をよくお読みの上、正しくご使用ください。

弊社のインバータ、およびインバータ用オプション基板は、人命に関わるような状況の下で使用される機器、ある いはシステムに用いられる事を目的として設計、製造されたものではありません。

本資料に記載の製品を乗用移動体、医療用、航空宇宙用、原子力制御用、海底中継機器あるいはシステム等特殊用 途にご使用の際には、弊社の営業窓口までご照会ください。

本製品は厳重な品質管理のもとに製造しておりますが、インバータ、およびインバータ用オプション基板が故障す る事により人命に関わるような重要な設備、及び重大な損失の発生が予測される設備への適用に際しては、重大事故 にならないような安全装置を設置してください。

インバータの負荷として三相交流電動機以外を使用する場合には、弊社にご照会ください。

この製品は電気工事が必要です。電気工事は専門家が行ってください。

# 第2章 基本仕様

### <span id="page-6-1"></span><span id="page-6-0"></span>2. 1 多機能入力端子仕様

#### 多機能入力機能

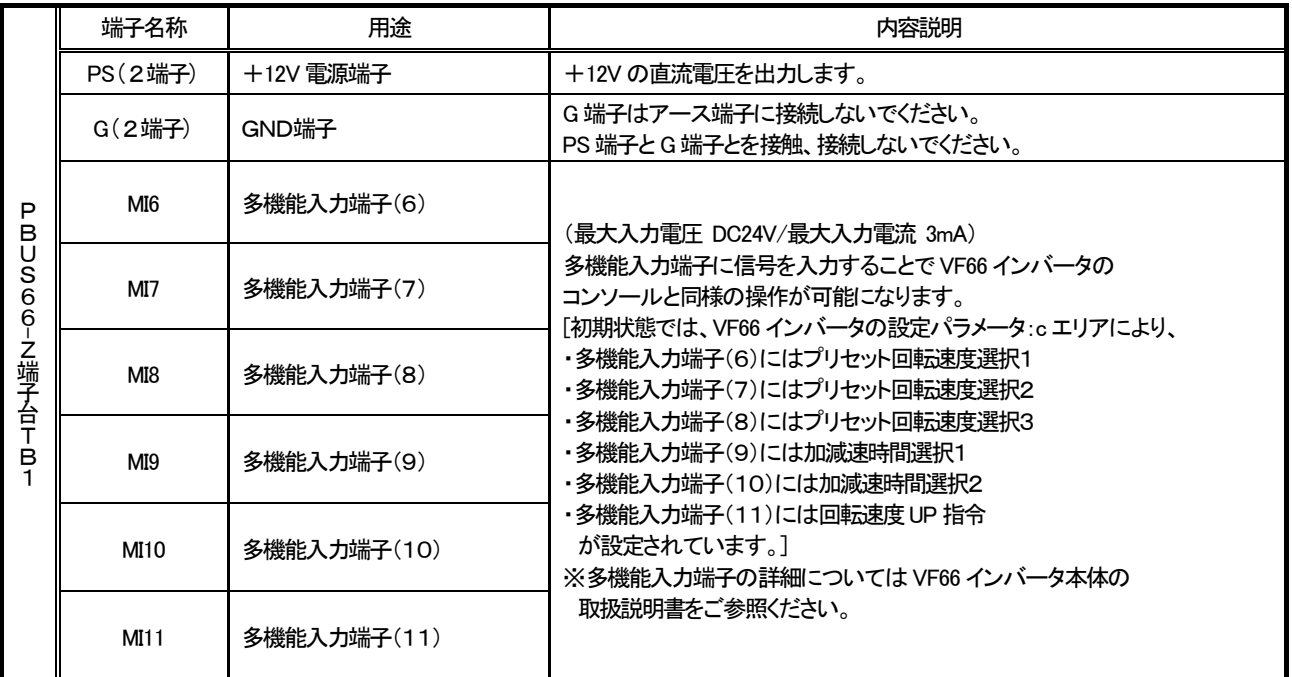

#### 多機能入力ソースモード/シンクモード設定ジャンパコネクタ

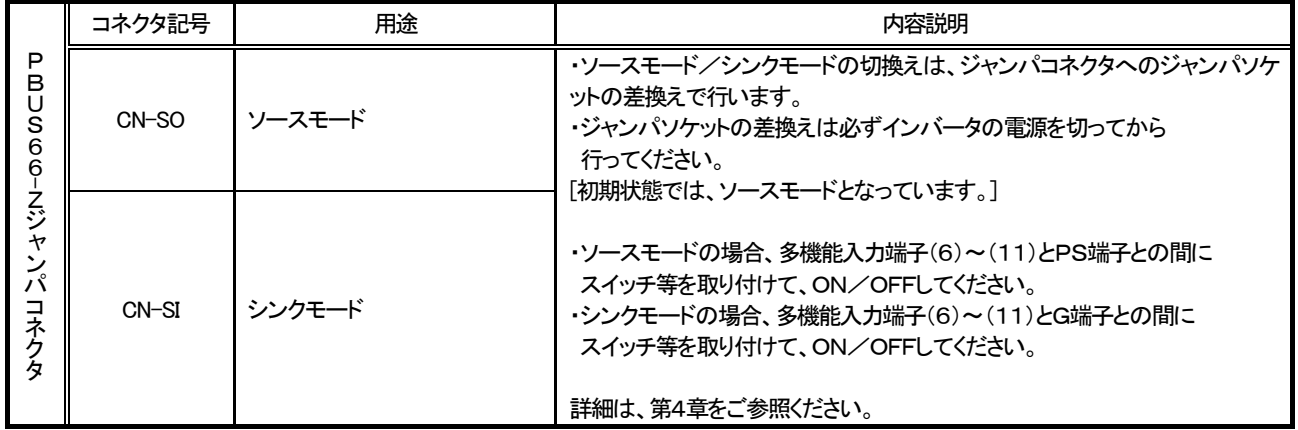

### <span id="page-7-0"></span>2. 2 アナログ入出力端子仕様

#### アナログ入出力機能

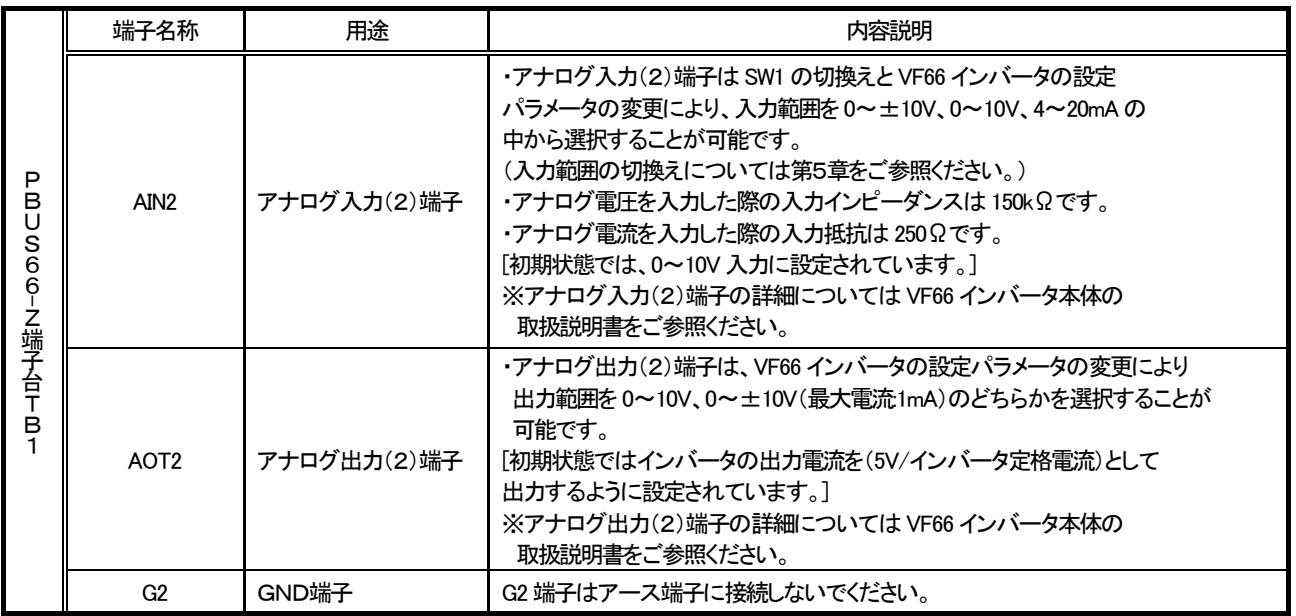

## <span id="page-7-1"></span>2. 3 PG入出力端子仕様

#### PG入出力機能

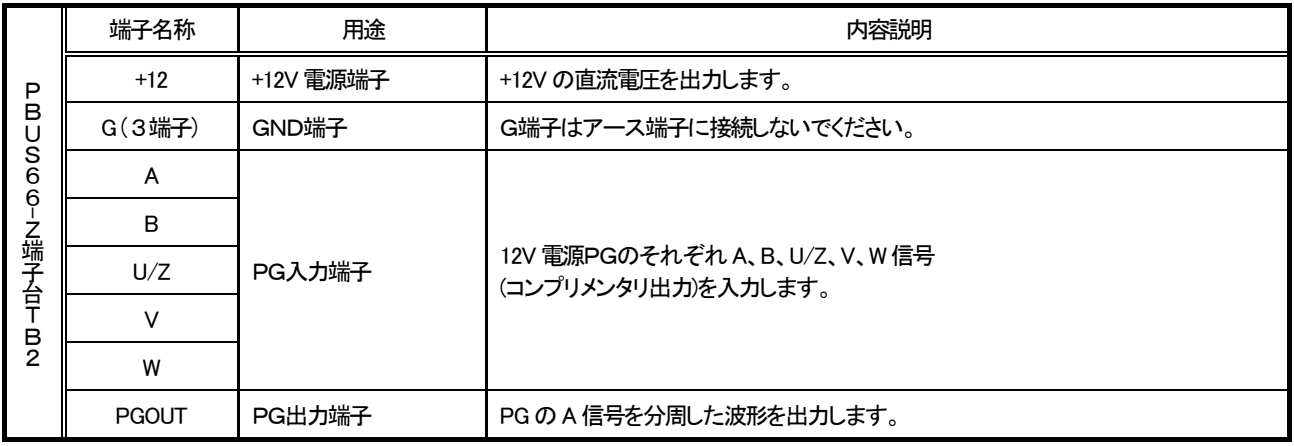

## <span id="page-8-0"></span>2. 4 PROFIBUS-DP 通信機能端子仕様

### PROFIBUS-DP 通信機能

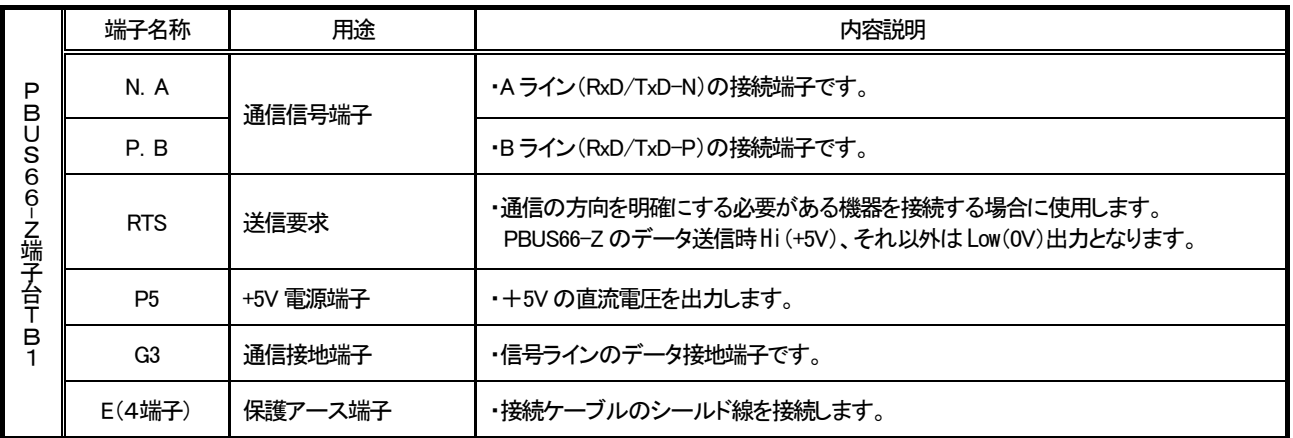

### <span id="page-8-1"></span>2. 5 PROFIBUS-DP 通信仕様

#### PROFIBUS-DP通信仕様

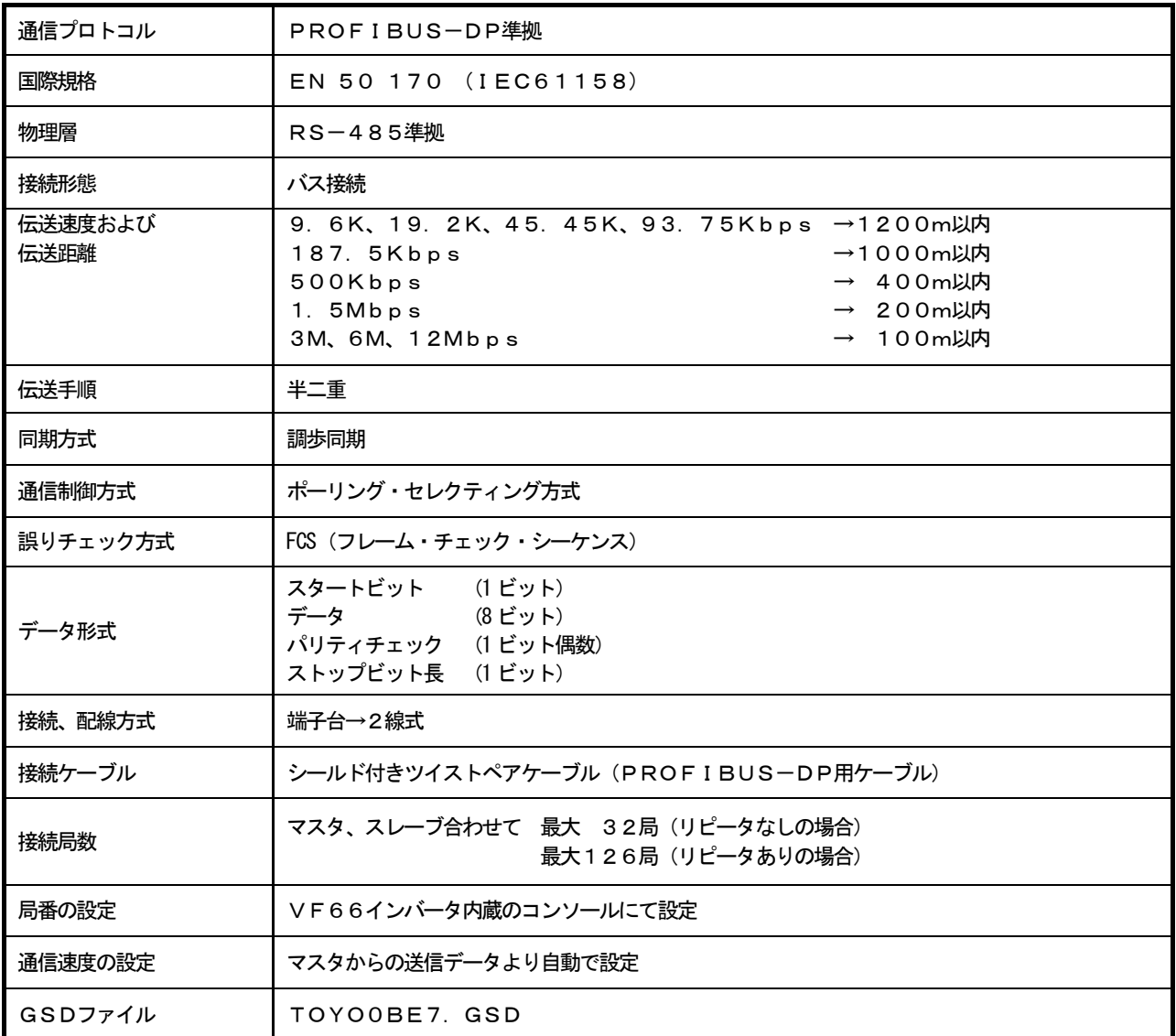

<span id="page-9-0"></span>その他の標準仕様はVF66インバータに準じております。詳しくはVF66インバータ本体の取扱説明書をご参照く ださい。

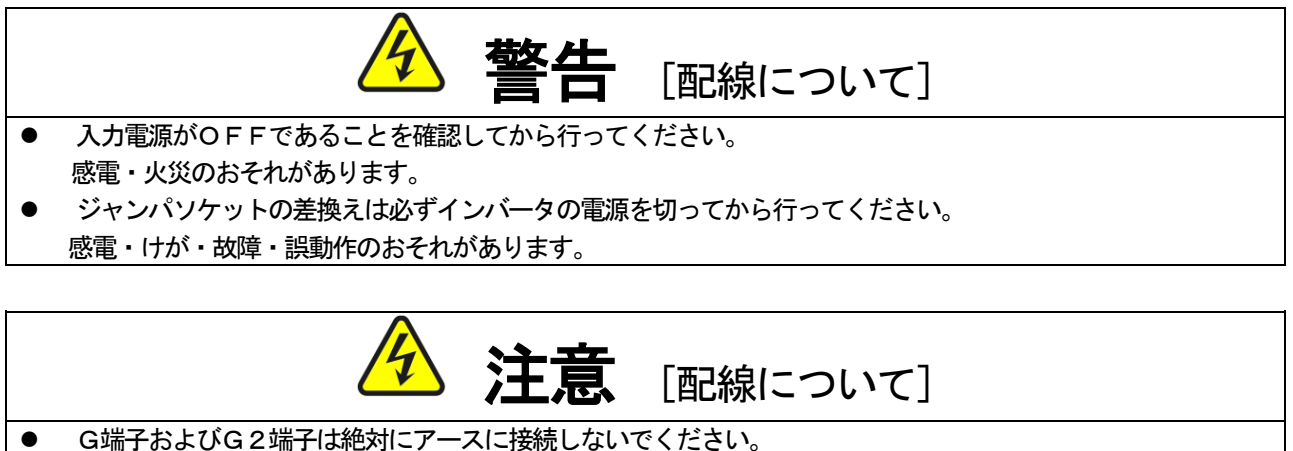

- 故障・損傷のおそれがあります。
- PS端子とG端子を接触・接続させないでください。 故障・損傷のおそれがあります。

## 第3章 基板説明

#### <span id="page-10-1"></span><span id="page-10-0"></span>3.1 各部の名称

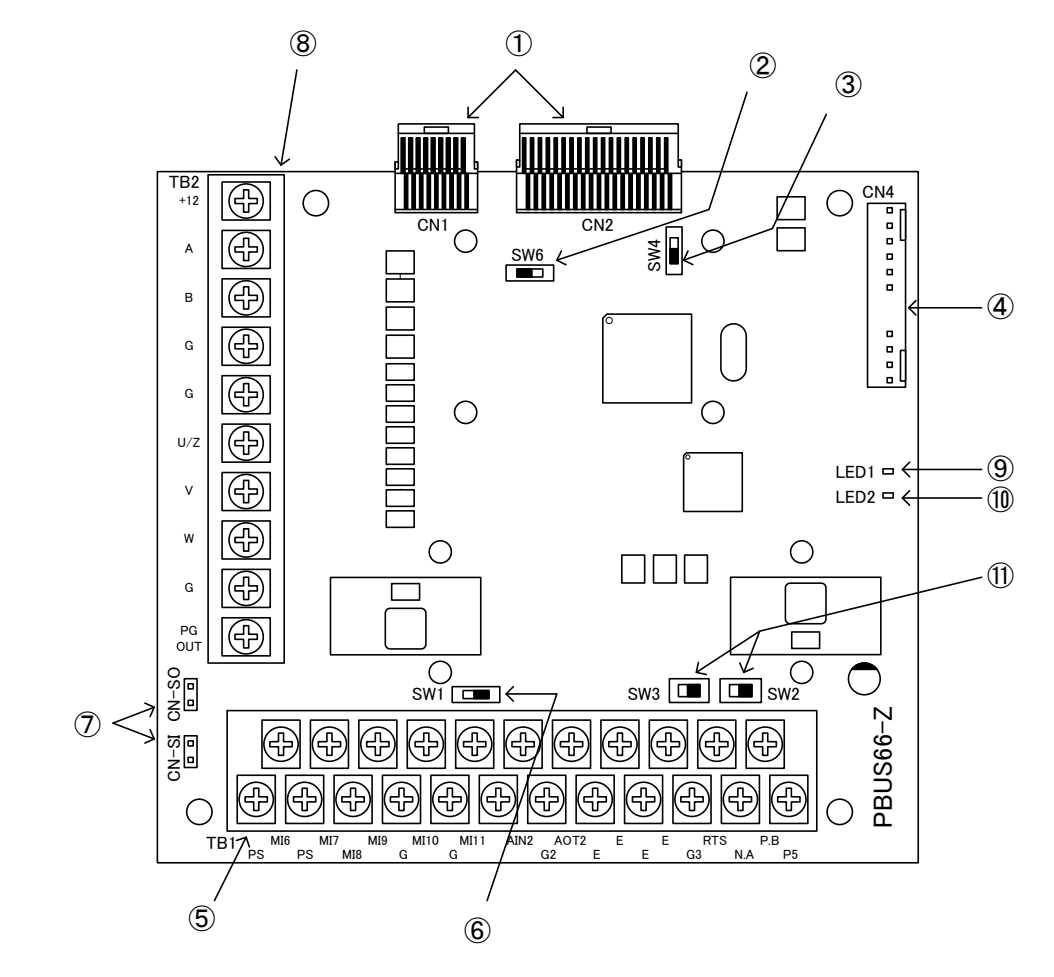

図3.1 PBUS66-Z基板

- ① VFC66-Zとの接続コネクタ(CN1、CN2)
- ② PG分周出力用スイッチ(SW6)
- ③ PG信号入切スイッチ(SW4)
- ④ 外部拡張オプションIOEXT66-Zとの接続コネクタ(CN4)
- ⑤ アナログ入出力、多機能入力、PROFIBUS-DP通信用端子台(TB1)
- ⑥ アナログ入力信号特性切換えスイッチ(SW1)
- ⑦ 多機能入力信号特性切換えジャンパコネクタ(CN-SI、CN-SO)
- ⑧ PG入出力用端子台(TB2)
- ⑨ PROFIBUS-DP 通信LED(LED1)
- ⑩ PBUS66-ZのCPU動作確認用LED(LED2)
- ⑪ PROFIBUS-DP 終端抵抗切換えスイッチ(SW2、3)

④に接続するコネクタはモレックス製のハウジング:5051-12 と、金メッキ製ターミナル:2759G または2759PBG をご 使用ください。CN3の接続、及び使用方法等についてはIOEXT66-Zの取扱説明書をご参照ください。

#### <span id="page-11-0"></span>3.2 PBUS66-Zのスイッチ

PBUS66-Zではスイッチを切換えて、各種機能を変更することができます。

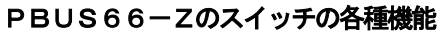

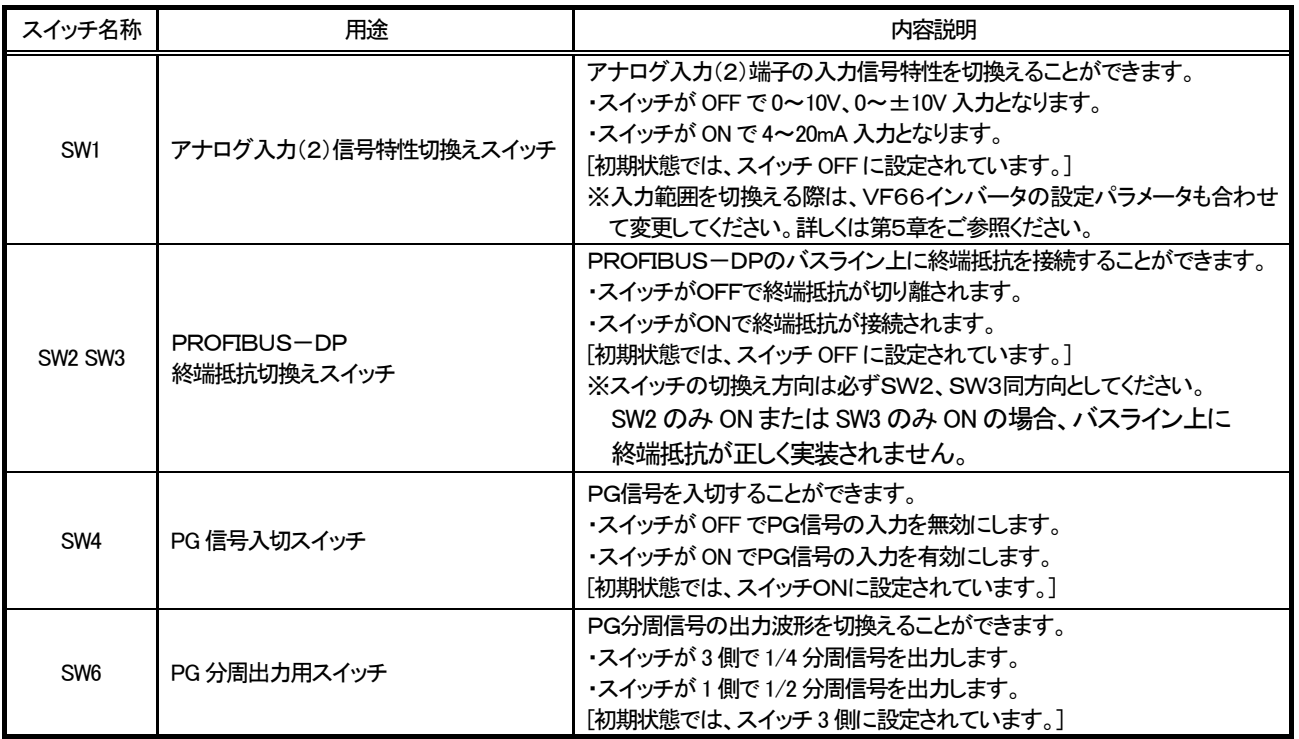

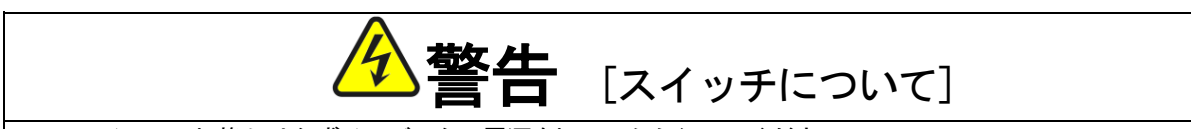

● スイッチの切換えは必ずインバータの電源を切ってから行ってください。 感電・けが・故障・誤動作のおそれがあります。

#### <span id="page-12-0"></span>3.3 取り付け方法

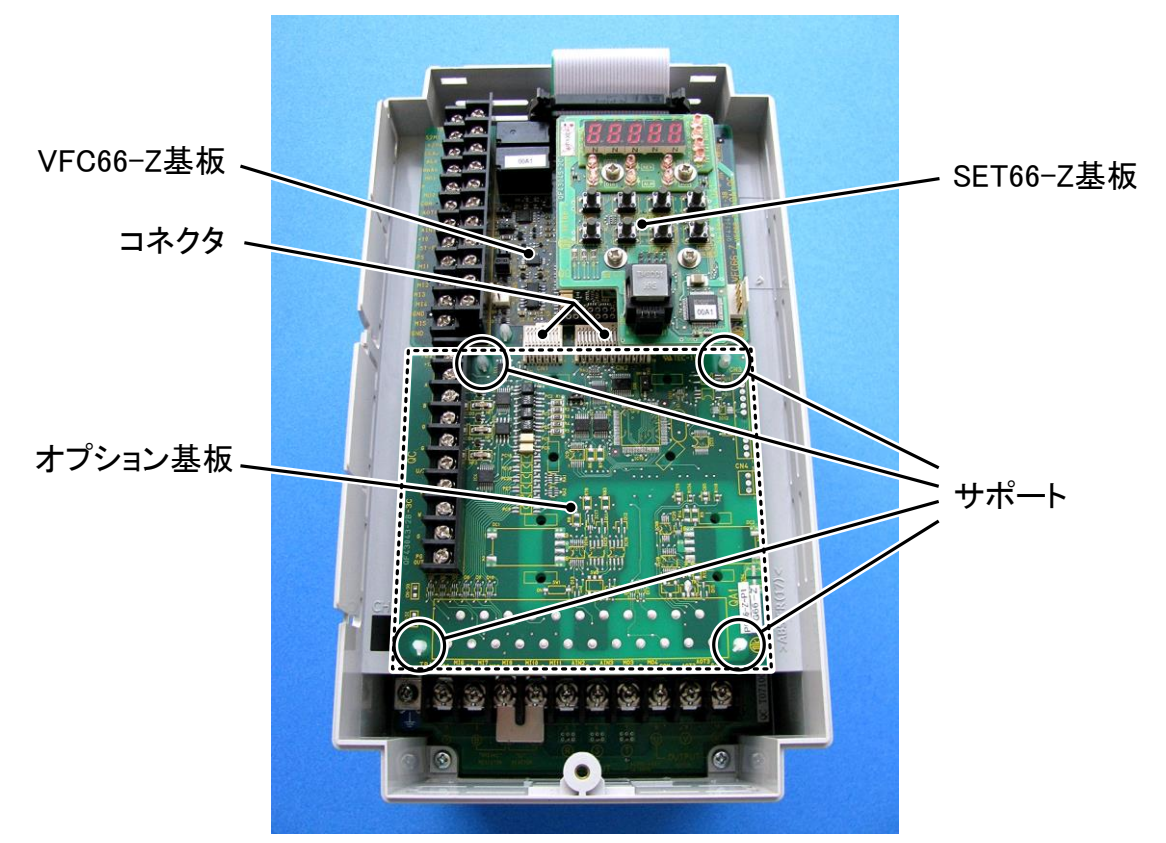

図3. 2 オプション基板の取り付け位置(VF66B-2R222) ※インバータのユニットカバーのフタの開閉方法はVF66インバータ本体の取扱説明書をご参照ください。

- (1)作業の前に、インバータの電源が切れていることを確認してください。
- (2)PBUS66-Z基板は図3.2の点線枠の位置に取り付けます(図はVF66B-2R222の場合ですが、 他容量の機種でも同様です)。すでに他のオプション基板が取り付けてある場合は、以下の説明にしたがってオ プション基板を取り外します。他のオプション基板が付いてない場合は、(6)へ進んでください。
- (3)まず、オプション基板を安全に取り外すために、SET66 -Z基板を取り外します。右図の丸印で示した4箇所のねじ を外し、SET66-Z基板をVFC66-Z基板から引き 抜くようにして取り外してください。
- (4) 次に、VFC66-Z基板とオプション基板間の2つのコネ クタの接合を解除します。図3.4 (a)はコネクタが接合 された状態です。同図(b)に示すように、つまみ部を押し 上げるようにしてコネクタの接合を解除してください。
- (5)図3.2に丸印で示した4箇所に、オプション基板をインバ 一タ筐体に固定するサポートがありますので、図3.5に示 した爪部分をサポート内部に押し込むようにして、オプショ ン基板を取り外してください。

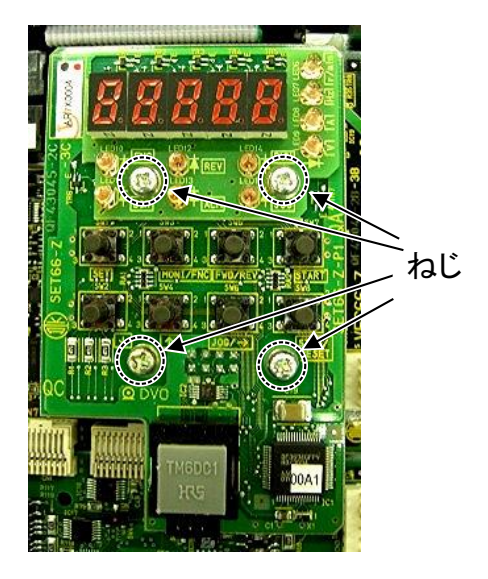

図3.3 SET66-Z基板

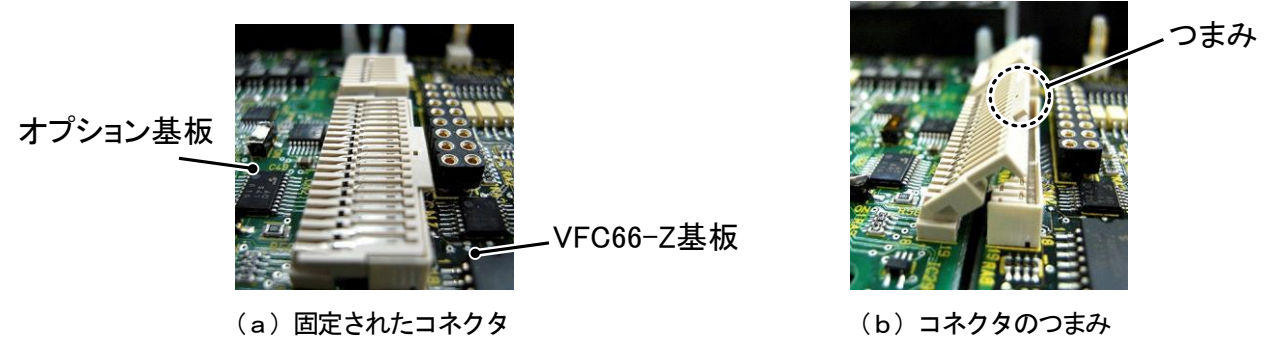

図3.4 コネクタ

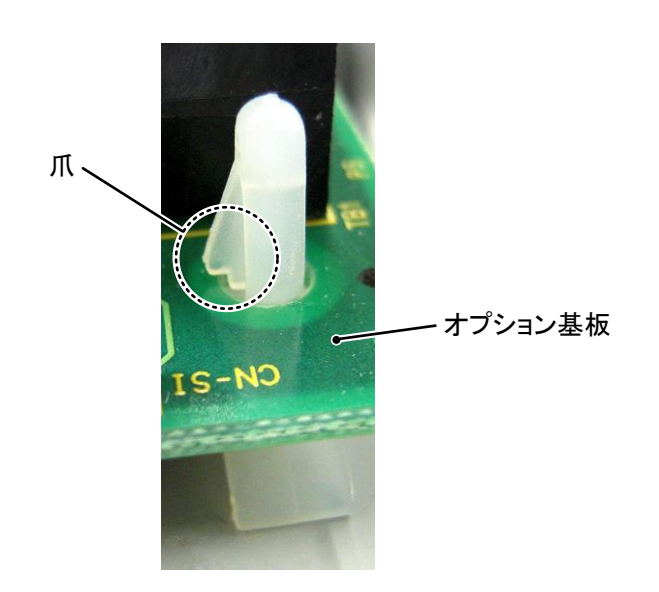

図3.5 サポートの爪部分

- (6)PBUS66-Z基板の4つの穴と図3.2に丸印で示したサポートの位置を合わせ、図3.5に示すようにサ ポートの爪部分が基板上部に引っ掛かるまで基板を押し込んでください。
- (7)PBUS66-Z基板のコネクタCN1およびCN2を、図3.4(b)に示すようにつまみを押し下げ、それ ぞれ、VFC66-Z基板のコネクタCN7およびCN4にはめ合わせて固定してください。コネクタを取り付 けると同図(a)のようになります。コネクタ可動部分には弾性があり、取り付けが弱いと外れることがありま すので、しっかりと固定してください。
- (8) SET66-Z基板を元どおりに取り付けてください。
- (9)インバータのユニットカバーのフタを元に戻してください

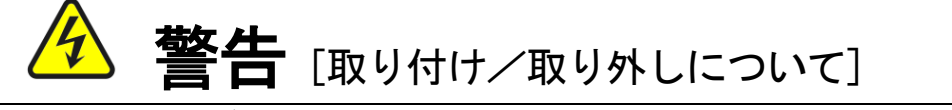

⚫ 基板の取り付け、取り外しは必ずインバータの電源を切ってから行ってください。 感電・けが・故障・誤動作のおそれがあります。

# 」注意[取り付け/取り外しについて]

- コネクタの脱着を何度も行わないようにしてください。 コネクタ取付部が緩み、接続不良等の原因になるおそれがあります。
- ⚫ 適合する嵌合相手以外のものを挿入しないでください。 コネクタ取付部が変形し、接続不良等の原因になるおそれがあります。

#### <span id="page-14-0"></span>3.4 LEDについて

#### ・LED1の動作

LED1は、PROFIBUS-DP通信が確立し、正常通信時に点灯します。

#### ・LED2の動作

LED2は、PBUS66-Zが正常に動作している場合、点灯します。もし、電源を投入してもLED2が正常に点 灯しない場合は、例えば以下の原因が考えられます。

- ➢ VFC66-ZとPBUS66-Zとの接触不良。
- ➢ VFC66-ZあるいはPBUS66-Zの故障。

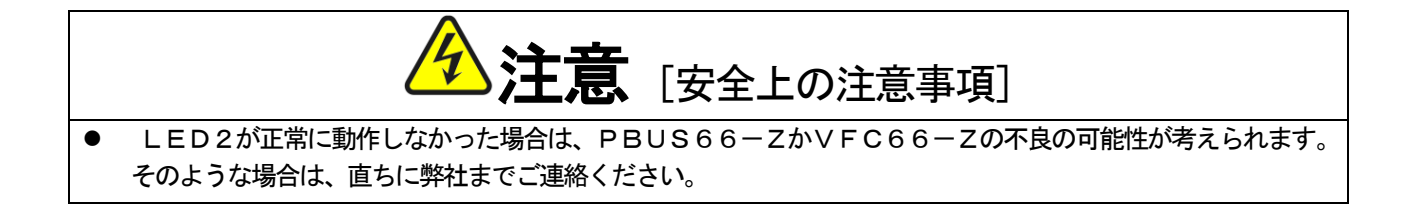

# 第4章 多機能入力機能

#### <span id="page-15-1"></span><span id="page-15-0"></span>4.1 多機能入力

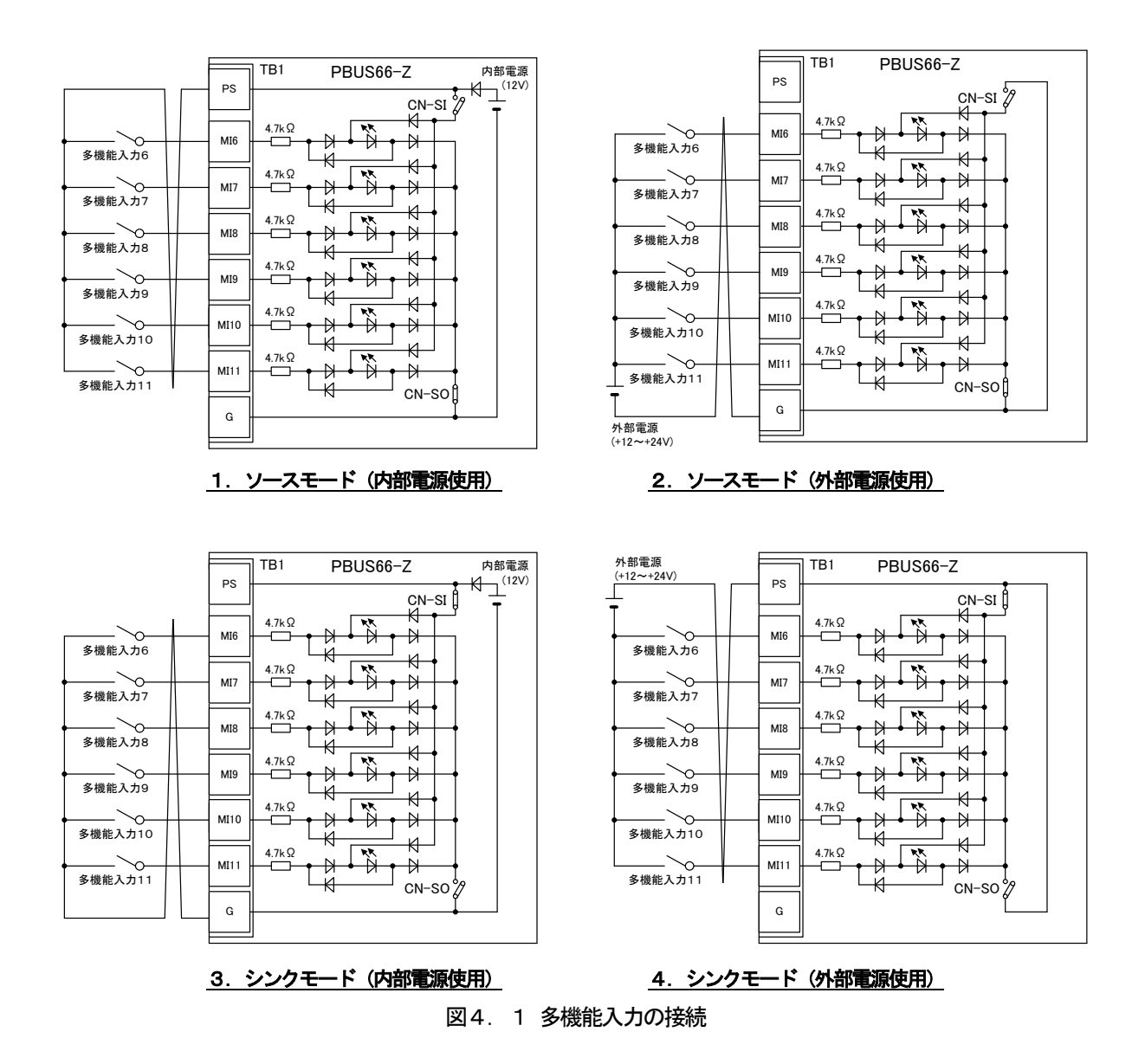

PBUS66-Zでは、VF66インバータの多機能入力機能を使用することができます。上図は多機能入力信 号の代表的な接続方式を示しています。また、最大許容電圧は24V、1端子あたりの最大許容電流は3mAです。 多機能入力の端子個々の機能はVF66インバータ本体の取扱説明書をご参照ください。

多機能入力信号はソースモードまたはシンクモードを選択することができ、それぞれ、インバータ内部電源、ま たは外部電源の使用を選択できます。初期状態ではソースモードに設定されています。ソースモード/シンクモー ドの切換えは、PBUS66-Z基板のジャンパコネクタCN-SO(ソースモード選択)/CN-SI(シンク モード選択)へのジャンパソケットの差換えで可能です。

#### 多機能入力関連のインバータのパラメータ

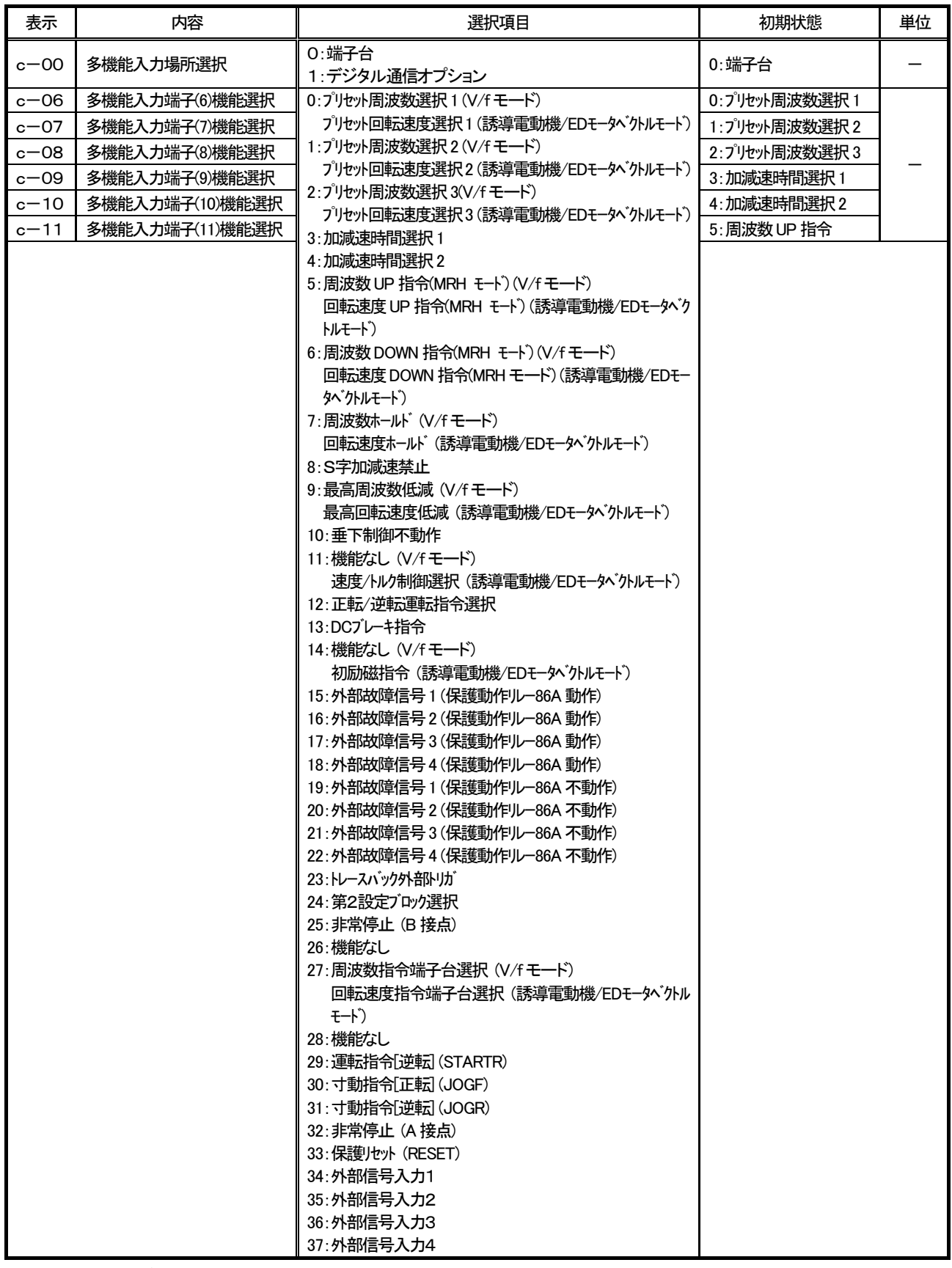

\*将来、拡張予定オプション用のものです。通常は設定しないでください。

PBUS66-Zの多機能入力は端子台からの入力のほかに、PROFIBUS-DP通信から入力することが

できます。インバータ設定パラメータc-00によりどちらか一方を選択することができます。通信による多機能 入力の詳細については「PBUS66-Z通信プロトコル説明書」をご参照ください。

また、PBUS66-Zの多機能入力信号は、VF66インバータの内蔵PLC機能の入力リレーとして使用す ることができます。詳しくは、「PBUS66-Z通信プロトコル説明書」、ならびに、VF66インバータ本体 の取扱説明書、VF66 PCToolの説明書をご参照ください。

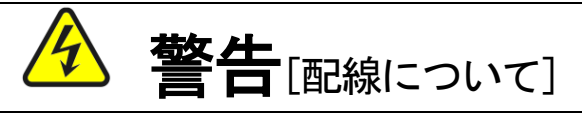

- 入力電源がOFFであることを確認してから行ってください。 感電・火災のおそれがあります。
- ⚫ ジャンパソケットの差換えは必ずインバータの電源を切ってから行ってください。 感電・けが・故障・誤動作のおそれがあります。

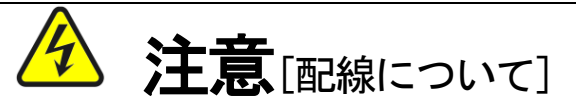

- G端子およびG2端子は絶対にアースに接続しないでください。 故障・損傷のおそれがあります。
- ⚫ PS端子とG端子間を接続・接触させないでください。 故障・損傷のおそれがあります。

## <span id="page-18-0"></span>第5章 アナログ入出力機能

#### <span id="page-18-1"></span>5.1 アナログ入力(2)

アナログ入力(2)機能により、PBUS66-Z基板の端子に入力したアナログ信号を、回転速度指令値(または周 波数指令値)、トルク指令値、内蔵PLC機能への入力値として使用することができます。

アナログ入力(2)機能をお使いいただくために、下表に示すVF66インバータ本体の設定パラメータを正しく設定 する必要があります。VF66インバータ本体の取扱説明書も併せてご参照ください。また、内蔵PLC機能については VF66 PCToolの説明書をご参照ください。

アナログ入力(2)機能をご使用になる前に、次節に述べるゲイン・オフセットの調整を行ってください。

アナログ入力(2)入力信号特性のインバータ設定パラメータ

| 表示       | 内容            | 設定範囲(選択項目)                                                | 初期状態 | 単位 |
|----------|---------------|-----------------------------------------------------------|------|----|
| $G - 03$ | アナログ入力(2)特性選択 | $0:0 \sim \pm 10$ V<br>$1:0 \sim 10V$<br>$2:4 \sim 20$ mA |      |    |

<sup>※</sup>アナログ入力(2)をトルク指令値として使用する場合、0としてください。0~±10V電圧入力特性のみ使用できます。

アナログ入力 (2) への入力は、下図に示すようにPBUS66-Z基板の端子台TB1の端子 「AIN2」 - 「G2」 間にアナログ信号を入力してください。入力するアナログ信号の特性は、上表に示すように「電圧入力0~±10V」、 「電圧入力0~10V」、「電流入力4~20mA」から選択することができます。入力する信号の特性に合わせて適切 に設定してください。また、下図のようにスイッチSW1を設定してください。

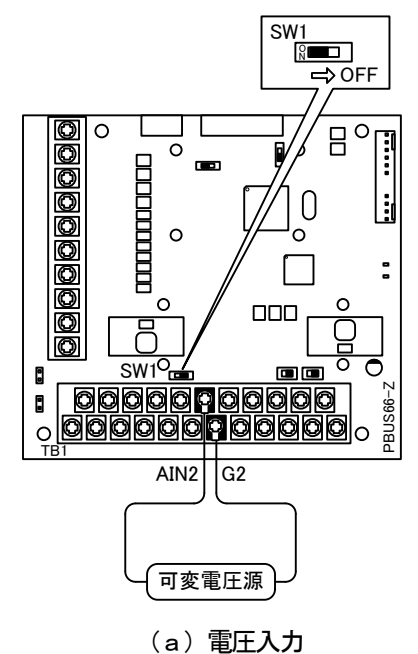

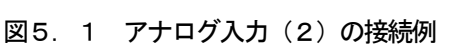

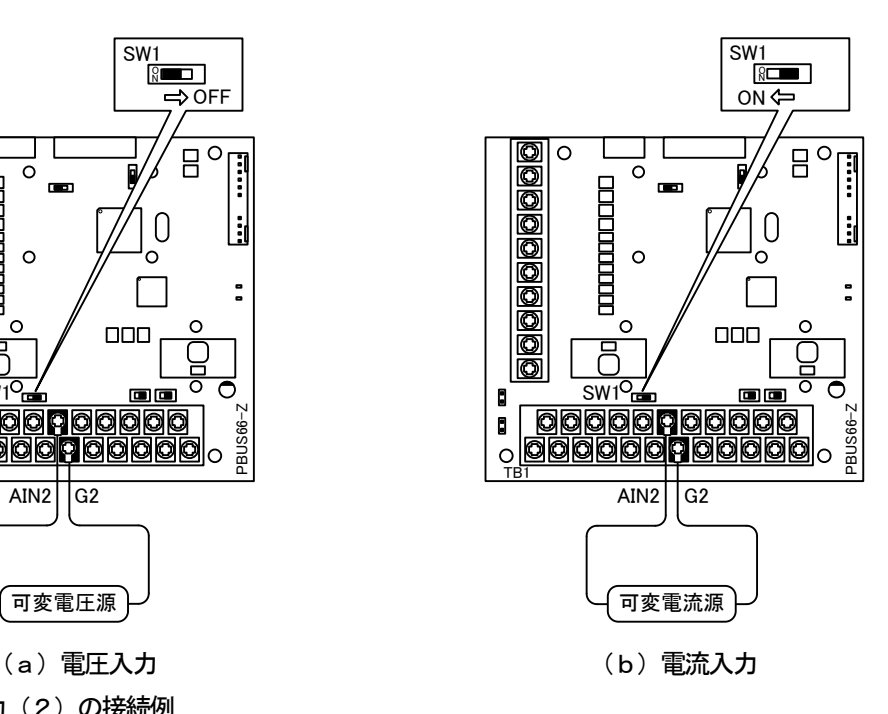

<span id="page-19-0"></span>アナログ入力(2)をご使用になる前に、ゲインとオフセットの調整を行ってください。調整は室温(25[℃])で行 ってください。

アナログ入力(2)のゲイン・オフセットの調整は、VF66インバータ本体のアナログ入力(1)のゲイン・オフセ ットの調整後に行ってください。アナログ入力(1)のゲイン・オフセットの調整方法については、VF66インバータ 本体の取扱説明書をご参照ください。アナログ入力(1)のゲイン・オフセットは工場出荷時に調整されていますので、 通常は調整する必要はありません。

アナログ入力(2)ゲイン・オフセット調整関連のインバータ設定パラメータ

| 表示       | 内容             | 設定範囲(選択項目)                                                            | 初期状態   | 単位 |
|----------|----------------|-----------------------------------------------------------------------|--------|----|
| $L - 05$ | アナログ入力(2)ゲイン   | $50.00 \sim 150.00$                                                   | 100.00 |    |
| $L-06$   | アナログ入力(2)オフセット | $-50.00 \sim 50.00$                                                   | 0.00   |    |
| $S-08$   | アナログ入力(2)調整    | 1:アナログ入力(2)オフセット調整<br>  アナログ入力(2)の電圧(V)の 1000 倍の値:<br>アナログ入力(2)のゲイン調整 |        |    |

#### (1) 入力特性「0~±10V」、「0~10V」の場合

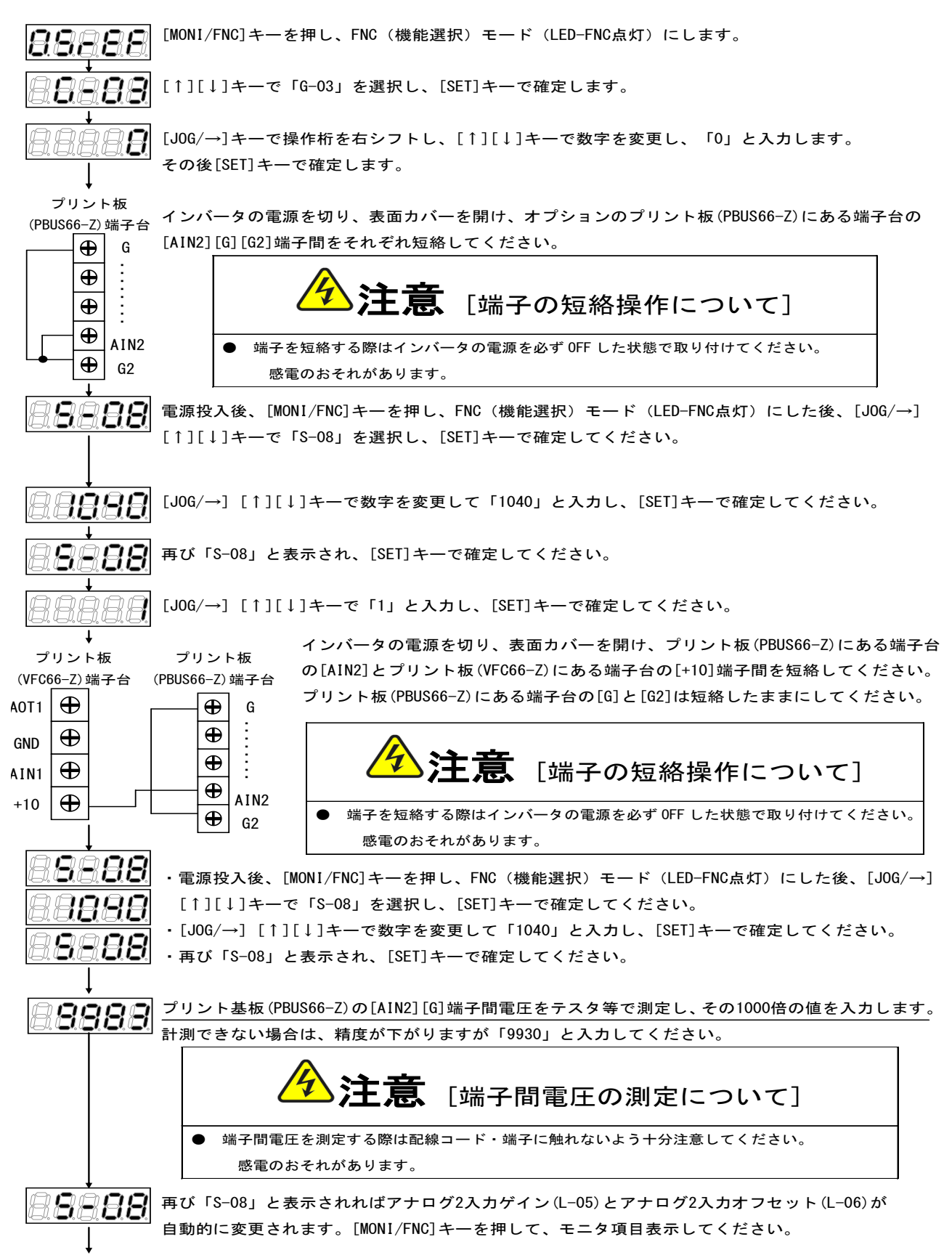

調整後インバータの電源を切り、表面カバーを開け、プリント板(PBUS66-Z)にある端子台の[AIN2]とプリント板(VFC66-Z)にある 端子台の[+10]端子間、プリント板(PBUS66-Z)にある端子台の[G]と[G2]に取り付けた配線をはずしてください。

#### <span id="page-21-0"></span>(2)入力特性「4~20mA」の場合

※前述の「(1)入力特性「0~±10V」、「0~10V」の場合」の調整後に行ってください。

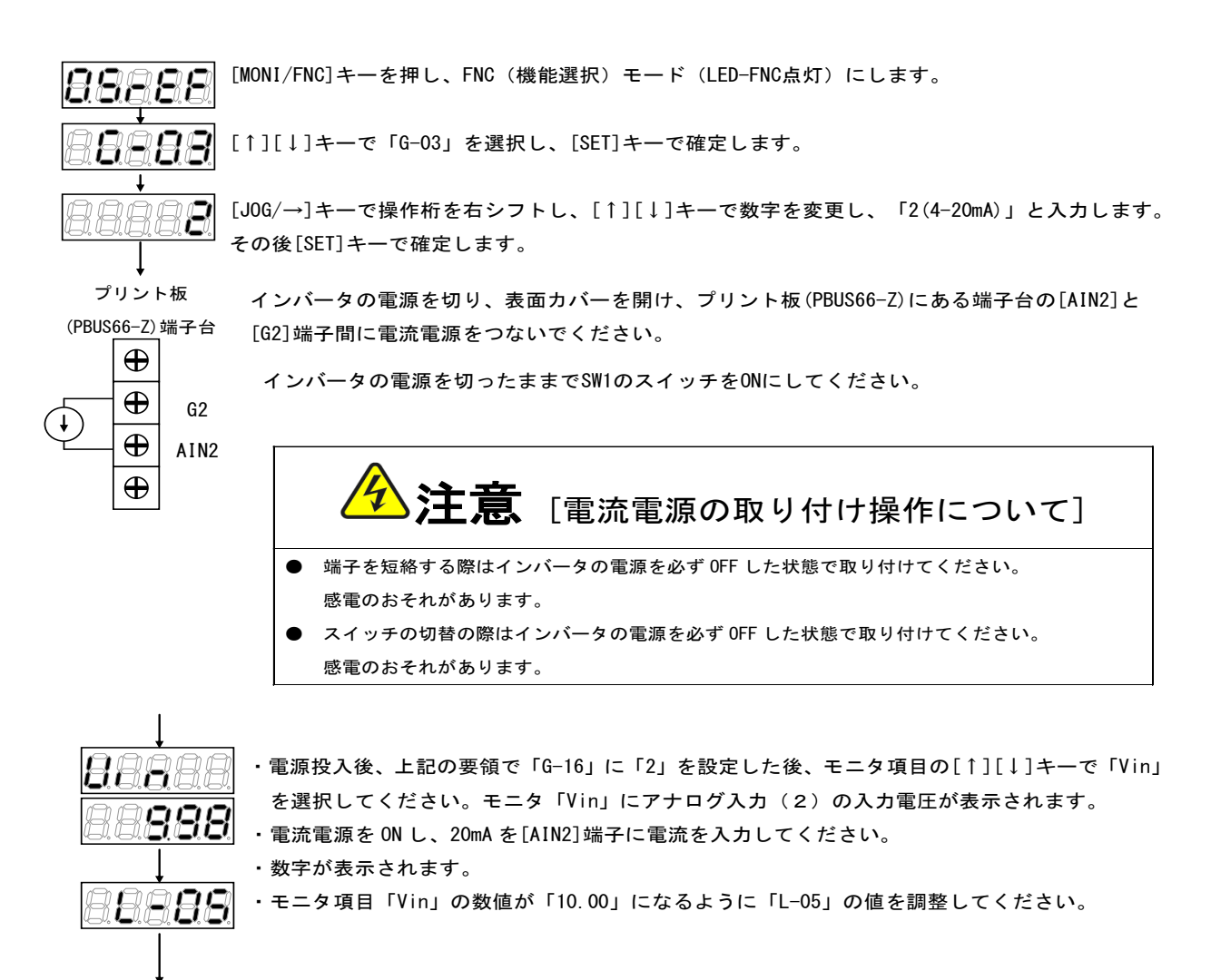

調整後、取り付けた電流電源をはずしてください。

#### 5.3 アナログ入力(2)の使用方法

アナログ入力(2)をご使用になる前に、前節に示したゲイン・オフセットの調整を行ってください。 アナログ入力(2)により、入力したアナログ信号を、回転速度指令値(または周波数指令値)、トルク指令値、内蔵 PLC機能への入力値として使用することができます。ここでは、回転速度指令値とトルク指令値として使用する場合に ついて説明します。内蔵PLC機能への入力としてご使用になる場合、VF66 PCToolの説明書をご参照くださ い。

#### (1)回転速度指令値として使用する場合

アナログ入力を回転速度指令値として使用する場合、下表に示すインバータ設定パラメータを設定する必要があります。

#### アナログ入力による回転速度指令関連設定

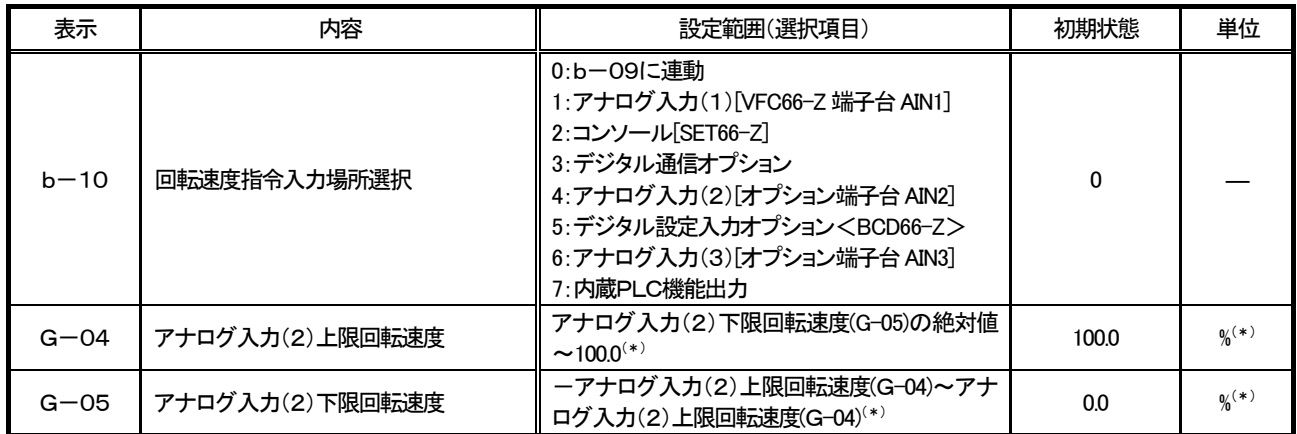

#### (\*)最高回転速度(設定パラメータA-00)に対する%で設定します。A-00については、VF66インバータ本体の取扱説明書 をご参照ください。

・b-10を4としてください。

・第5.1節に示したG-03を、入力信号の特性に合わせて設定してください。

#### ・電圧入力0~±10Vの場合

指令入力電圧を負とすることで逆回転させることができます。回転速度指令値は、+10V入力時はアナログ入力(2) 上限回転速度(G-04)、-10V入力時はアナログ入力(2)上限回転速度(G-04)の設定の負値という特性に なりますが、アナログ入力(2)下限回転速度(G-05)の設定より下限を設定できます(左下図)。なお、最低回転 速度(A-01)が0でない場合、回転速度指令の絶対値がこれを下回らないように制限されます。この場合、指令入力 電圧が0V付近を通過する時は、右下図に示すようなヒステリシス特性となります(正転運転で始動した場合は正転とな り、逆転運転で始動した場合は逆転の最低回転速度となります)。

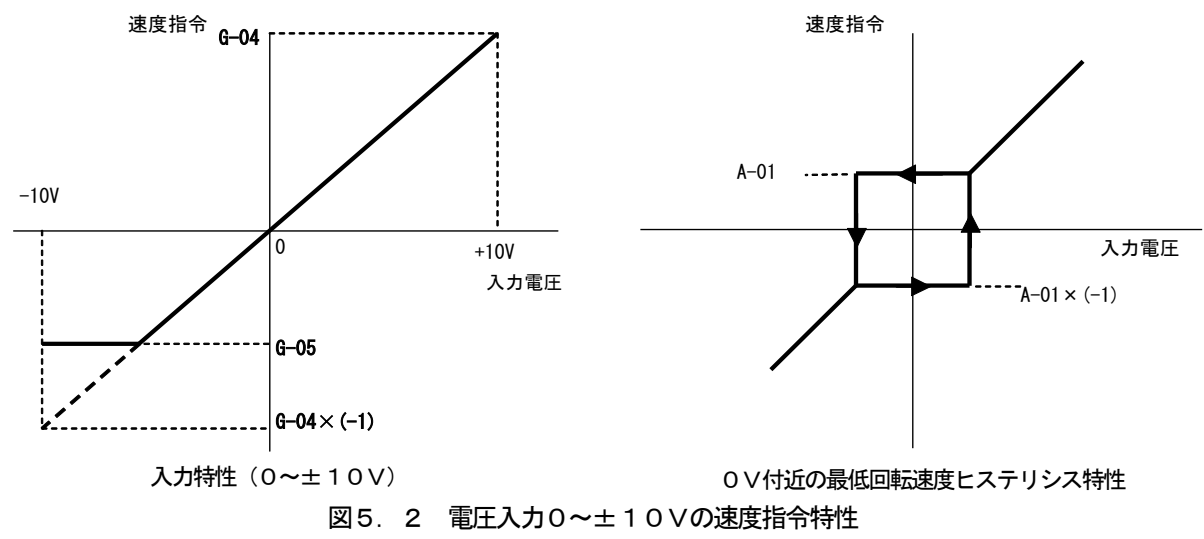

#### ・電圧入力0~10Vの場合

回転速度指令値は、0V入力時はアナログ入力(2)下限回転速度(G-05)、10V入力時はアナログ入力(2) 上限回転速度(G-04)の設定という特性となりますが、アナログ入力(2)下限回転速度(G-05)に負値が設定 されている場合は0に制限されます(下図)。なお、最低回転速度(A-01)が0でない場合、回転速度指令の絶対値 がこれを下回らないように制限されます。速度指令としては正転のみですので、逆転させる場合には逆転運転指令を使用 します。

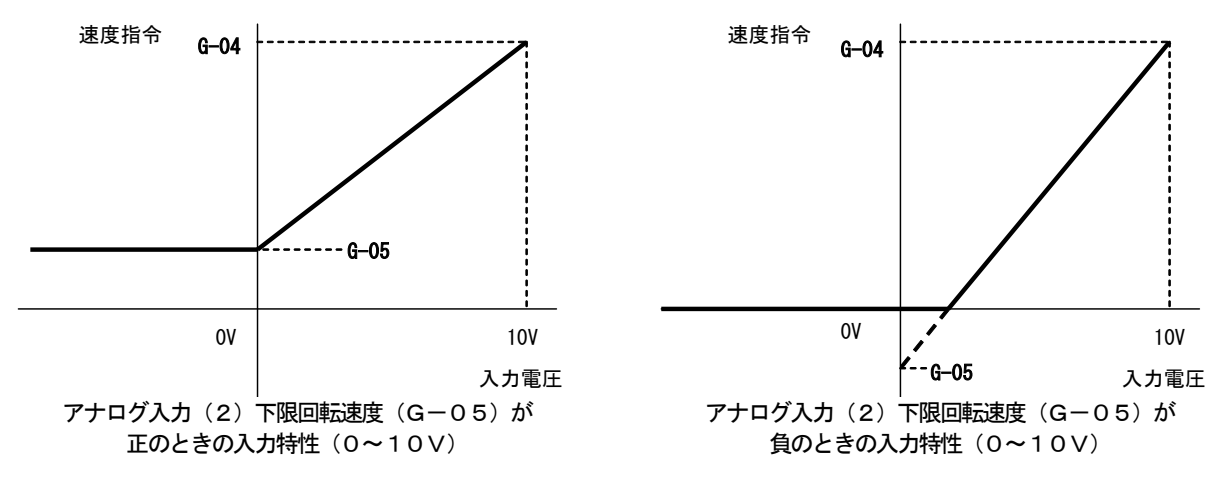

図5.3 電圧入力0~10Vの速度指令特性

#### ・電流入力4~20mAの場合

回転速度指令値は、4mA入力時はアナログ入力(2)下限回転速度(G-05)、20mA入力時はアナログ入力(2) 上限回転速度(G-04)の設定という特性となりますが、アナログ入力(2)下限回転速度(G-05)に負値が設定 されている場合は0に制限されます(下図)。なお、最低回転速度(A-01)が0でない場合、回転速度指令の絶対値 がこれを下回らないように制限されます。速度指令としては正転のみですので、逆転させる場合には逆転運転指令を使用 します。

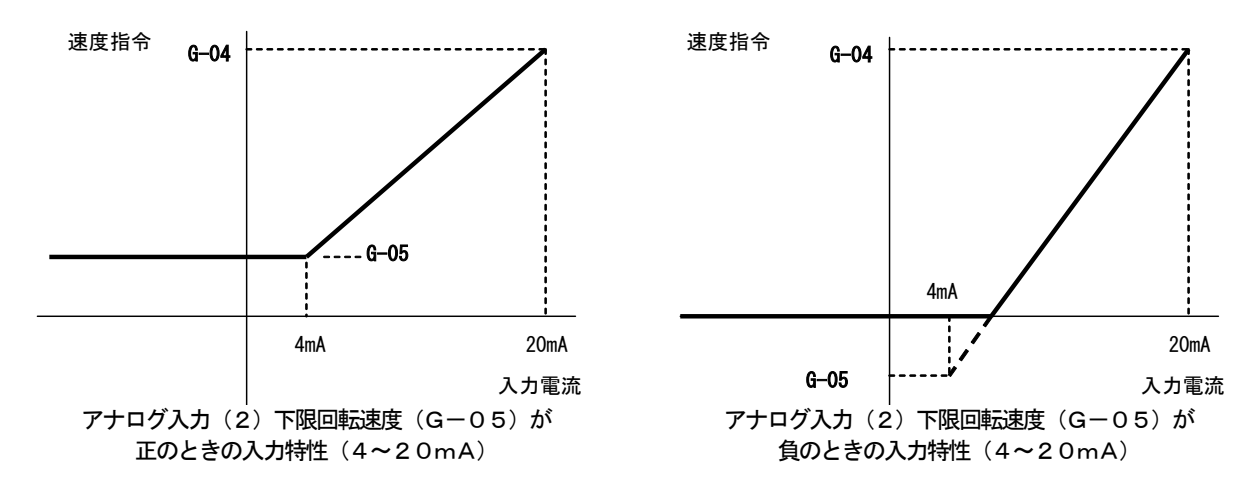

図5.4 電流入力4~20mAの速度指令特性

#### (2)トルク指令値として使用する場合

アナログ入力をトルク指令値として使用する場合、下表に示すインバータ設定パラメータを設定する必要があります。

#### ※V/fモードではトルク指令は無効です。

#### ※4~20mA電流入力特性はトルク指令値として使用できません。0~±10V電圧入力特性のみ使用することがで きます。

<span id="page-24-0"></span>アナログ入力によるトルク指令関連のインバータ設定パラメータ

| 表示   | 内容             | 設定範囲(選択項目)                                                                                   | 初期状態  | 単位 |  |
|------|----------------|----------------------------------------------------------------------------------------------|-------|----|--|
| i-08 | トルク指令入力場所選択    | 0:アナログ入力(1)[VFC66–Z 端子台 AIN1]<br>1: アナログ入力(2)[オプション端子台 AIN2]<br>2:デジタル通信オプション<br>3:内蔵PLC機能出力 |       |    |  |
| i—09 | アナログ入力トルク指令ゲイン | $50.0 \sim 200.0$                                                                            | 150.0 |    |  |

・i-08を1としてください。

・第5.1節に示したG-03を0としてください。0~±10V電圧 入力特性のみ使用することができます。

トルク指令値は、+10V入力時はアナログ入力トルク指令ゲイン (i-09)の負値、-10V入力時はアナログ入力トルク指令ゲイン (i-09)の正値の設定という特性なります(右図)。

![](_page_24_Figure_5.jpeg)

図5. 5 アナログ入カートルク指令特性

#### 5.4 アナログ出力(2)

アナログ出力(2)機能により、インバータの出力電圧や回転速度、内蔵PLC機能の出力などの内部変数を、PBU S66-Z基板の端子からアナログ信号で出力することができます。アナログ信号は、端子台TB1の端子「AOT2」 -「G2」間に出力されます。出力できる値は、下表に示すインバータ設定パラメータG-09により選択することがで きます。VF66インバータ本体の取扱説明書も併せてご参照ください。また、内蔵PLC機能については、VF66 P CToolの説明書をご参照ください。

アナログ出力(2)機能をご使用になる前に、次節に述べるゲイン・オフセットの調整を行ってください。

![](_page_24_Picture_224.jpeg)

![](_page_24_Picture_225.jpeg)

#### <span id="page-25-0"></span>G-09で選択されるアナログ出力

![](_page_25_Picture_266.jpeg)

(\*1)加減速制御後の値になります。詳しくは、VF66インバータ本体の取扱説明書をご参照ください。

(\*2)内蔵PLC出力を選択した場合、内蔵PLC機能にて出力レジスタ o00009 の値が、5V/20000 のレートで出力されます。詳 しくは、VF66 PCToolの説明書をご参照ください。

アナログ出力(2)は、下図に示すようにPBUS66-Z基板の端子台TB1の端子「AOT2」-「G2」間に出 力されます。

![](_page_25_Figure_5.jpeg)

図5. 6 アナログ出力 (2) の接続例

#### 5.5 アナログ出力(2)のゲイン・オフセット調整方法

アナログ出力(2)をお使いになる前に、ゲイン·オフセットの調整を行ってください。調整は室温(25[℃])で行 ってください。

アナログ出力(2)のゲイン・オフセットの調整は、VF66インバータ本体のアナログ入力(1)のゲイン・オフセ ットの調整後に行ってください。アナログ入力(1)のゲイン·オフセットの調整方法については、VF66インバータ 本体の取扱説明書をご参照ください。アナログ入力(1)のゲイン・オフセットは工場出荷時に調整されていますので、 通常は調整する必要はありません。

| 表示       | 内容             | 設定範囲(選択項目)                               | 初期状態 | 単位 |
|----------|----------------|------------------------------------------|------|----|
| $L - 09$ | アナログ出力(2)ゲイン   | $50.0 \sim 150.0$                        | 100  | %  |
| $L-10$   | アナログ出力(2)オフセット | $-50.0 \sim 50.0$                        |      |    |
| $S-09$   | アナログ出力(2)調整    | 1:アナログ出力(2)のオフセット調整<br>2:アナログ出力(2)のゲイン調整 |      |    |

アナログ出力(2)ゲイン・オフセット調整関連のインバータ設定パラメータ

#### ・アナログ出力(2)のゲイン・オフセット調整方法

![](_page_27_Figure_1.jpeg)

調整後インバータの電源を切り、表面カバーを開け、プリント板(PBUS66-Z)にある端子台の[AOT2]とプリント板(VFC66-Z) にある端子台の[AIN1]端子間、プリント板(PBUS66-Z)にある端子台の[G]と[G2]に取り付けた配線をはずしてください。 調整で変更した「G-09」および「b-17」の設定を元に戻してください。

# 第6章 PG入出力機能

<span id="page-28-0"></span>PG入出力機能はモータ回転子の磁極位置や速度をセンサ(PG)で検出した信号をもとに駆動する場合に用います。 PG入出力機能は、VF66インバータ誘導電動機ベクトルモード、およびEDモータベクトルモードで用います。PG は12Vでコンプリメンタリ出力のみ対応となっております。PG選択、インバータモード切換えについては、VF66 インバータ本体の取扱説明書をご参照ください。

#### 6.1 PG入力信号

PG入出力機能をお使いになるには、下表に示すインバータ設定パラメータを、インバータの運転モードとお使いにな るPGの仕様に合わせて正しく設定する必要があります。VF66インバータ本体の取扱説明書も併せてご参照ください。

※PBUS66-Z基板上のスイッチSW4がオンのとき、PG信号の入力が有効になります。

![](_page_28_Figure_5.jpeg)

図6.1 PG入力信号切換

#### PG入力信号設定のインバータ設定パラメータ

![](_page_28_Picture_197.jpeg)

(\*1)特殊モータ用です。

(\*2)別途オプションが必要となります。

(1)誘導電動機ベクトルモードの場合

上表に示した設定パラメータA-10に1を設定し、下図のようにPBUS66-Z基板の端子台TB2の端子にPG 線を接続してください(TB2のU/Z、V, W端子は使用しませんので接続しないでください)。

PG線の推奨ケーブルは、CO-SPEV-SB(A)3P×0.5SQ(日立電線製)です。

![](_page_29_Figure_3.jpeg)

図6.2 誘導電動機のPG線接続

(2) EDモータベクトルモードの場合

上表に示した設定パラメータA-10に2を設定し、下図のようにPBUS66-Z基板の端子台TB2の端子にPG 線を接続してください (A-10=1は特殊モータ用のため、通常は選択しないでください)。

PG線の推奨ケーブルは、CO-SPEV-SB (A) 7P×0.5SQ (日立電線製)です。EDモータのPGとの接続にはストレート プラグ (MS3106B-20-29S) とケーブルクランプ (MS3057-12A) (日本航空電子製) が必要です。

![](_page_29_Figure_8.jpeg)

図6. 3 EDモータのPG線接続

![](_page_29_Picture_10.jpeg)

<span id="page-30-0"></span>![](_page_30_Figure_0.jpeg)

#### 6.2 PG出力信号

PG入力のA信号より、PG分周信号を出力します。波高値は約10V、デューティー比は1:1です。PBUS66 -ZのSW6を3側に切換えることによって1/4 PG分周信号を出力し、SW6を1側に切換えることによって1/2 PG 分周信号を出力することができます。用途に合わせて切換えてください。

![](_page_30_Figure_3.jpeg)

図6.4 PG出力

![](_page_30_Picture_5.jpeg)

# 第7章 PROFIBUS-DP通信機能

#### <span id="page-31-1"></span><span id="page-31-0"></span>7. 1 伝送ケーブルの接続方法

下図のように、PROFIBUS-DP専用ケーブルをPBUS66-Zの端子台(TB1)に接続します。

![](_page_31_Figure_3.jpeg)

※PBUS66-Zが終端局となる場合には、SW2,3をONとし終端抵抗を接続してください。 ※通信ケーブルのシールド線は、E端子に接続してください。

![](_page_31_Figure_7.jpeg)

#### <span id="page-32-0"></span>7. 2 PROFIBUS-DP通信機能の設定

PBUS66-ZのPROFIBUS-DP通信機能により、VF66インバータに運転指令や速度指令、トルク指令、 多機能入力などを入力したり、インバータの運転状態や保護状態、電流、電圧などをモニタしたりすることができます。 また、インバータの設定データの読み出し/書き換え、トレースバックデータの読み出し、保護履歴の読み出し、モニタ の読み出しを行うことができます。

PROFIBUS-DP通信機能については「PBUS66-Z通信プロトコル説明書」をご参照ください。また、V F66インバータの内蔵PLC機能の入出力信号として使用することができます。内蔵PLC機能については、VF66 PCToolの説明書をご参照ください。

![](_page_33_Picture_0.jpeg)

本 社 東京都中央区八重洲一丁目 4-16(東京建物八重洲ビル) 〒103-0028 HEAD OFFICE: Tokyo Tatemono Yaesu Bldg, 1-4-16 Yaesu, Chuo-ku,

![](_page_33_Picture_2.jpeg)

産業事業部 TEL.03(5202)8132~6 FAX.03(5202)8150 TOKyo, Japan Tokyo, Japan ZIP CODE 103-0028 TEL: +81-3-5202-8132 - 6 FAX: +81-3-5202-8150

![](_page_33_Picture_5.jpeg)

<https://www.toyosangyou.co.jp/> 本 社 東京都大田区大森本町一丁目6-1(大森パークビル) 〒143-0011 TEL.03(5767)5781 FAX.03(5767)6521

なお、この「取扱説明書」の内容は、製品の仕様変更などで予告なく変更される場合があります。 ご購入の機種に同梱されている「取扱説明書」の内容と、当社ホームページに掲載されている「取扱説明書」の内容と異なる場合があ りますのでご了承ください。最新の「取扱説明書」については、当社ホームページよりご覧ください。

TIM041[B]\_20181201